### 선반입 서비스 이용 매뉴얼 (비용 정산 후)

User Guide for Early Gate In Service

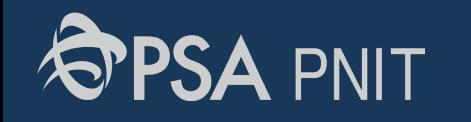

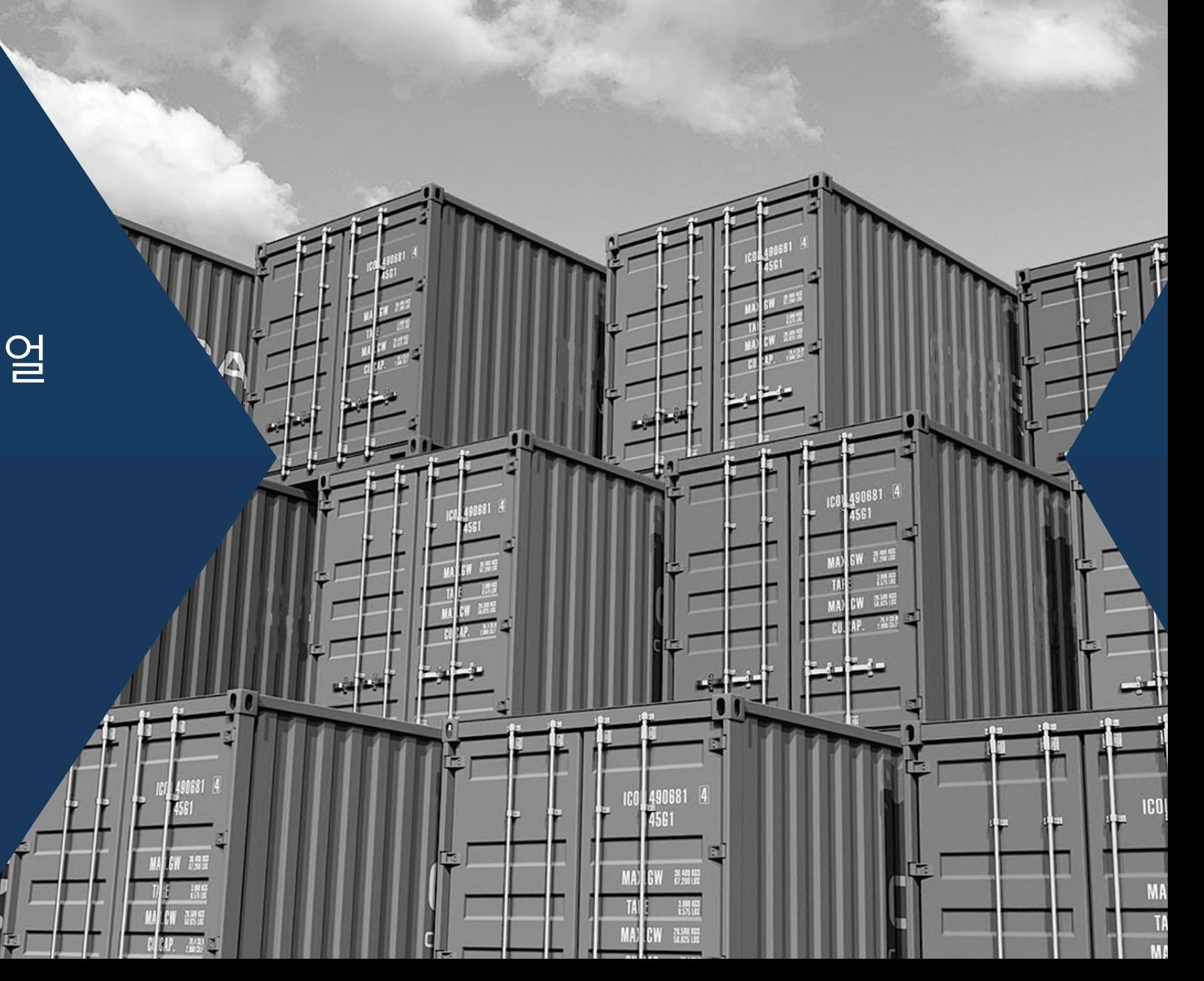

# **User Guide for Early Gate In Service**

### **Case 1. 구매 정보 변경(동일 모선)**

- 1) 로그인 후 선반입 정보 변경 클릭
- 2) 모선/항차/컨테이너 번호 입력
- \* 일반 DRY컨테이너로만 변경 가능
- \* **(입금 후, 반입 이전, 동일 모선)**의 경우 컨테이너 번호 변경 가능
- \* 다른 모선으로 변경할 경우 Case 2 참조

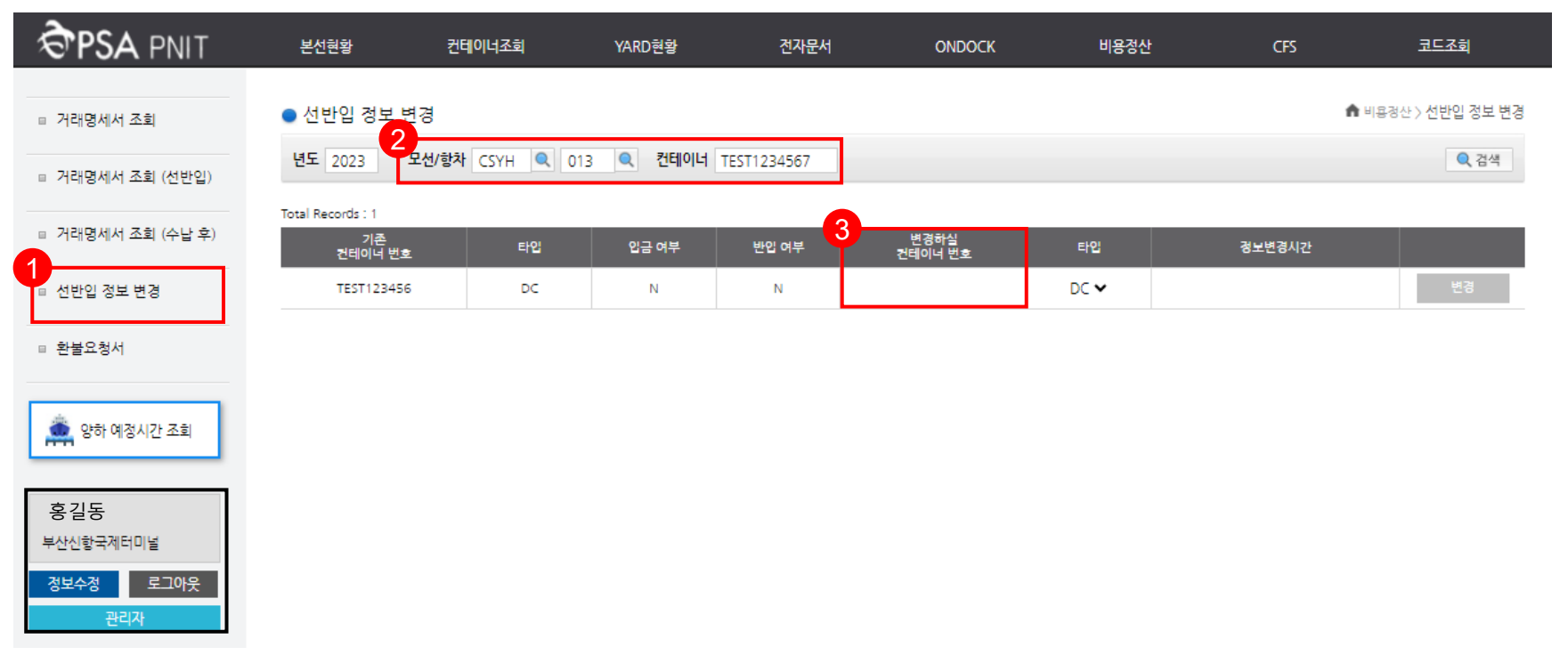

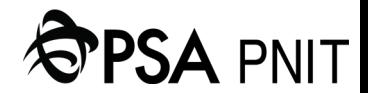

## **User Guide for Early Gate In Service**

### **Case 2. 구매 정보 변경(다른 모선)**

- 1) 거래명세서 조회(선반입)탭 진입 후 다른 모선으로 조회 → 재구매 후 [pnit-cash@globalpsa.com](mailto:pnit-cash@globalpsa.com)으로 재구매건 이체증 송부
- 2) 환불요청서 클릭
- 3) 선반입 여부 체크 후 처음 구매건에 대한 환불 관련 정보 입력
- **\* 구입 당일 재구매 건**에 한해 환불 접수가능 (선점 방지)
- \* **단순 변심**으로 인한 **환불 절대 불가능**
- \* 환불요청서 접수일 기준 25일분에 한해 익월 10일 일괄 환불 예정

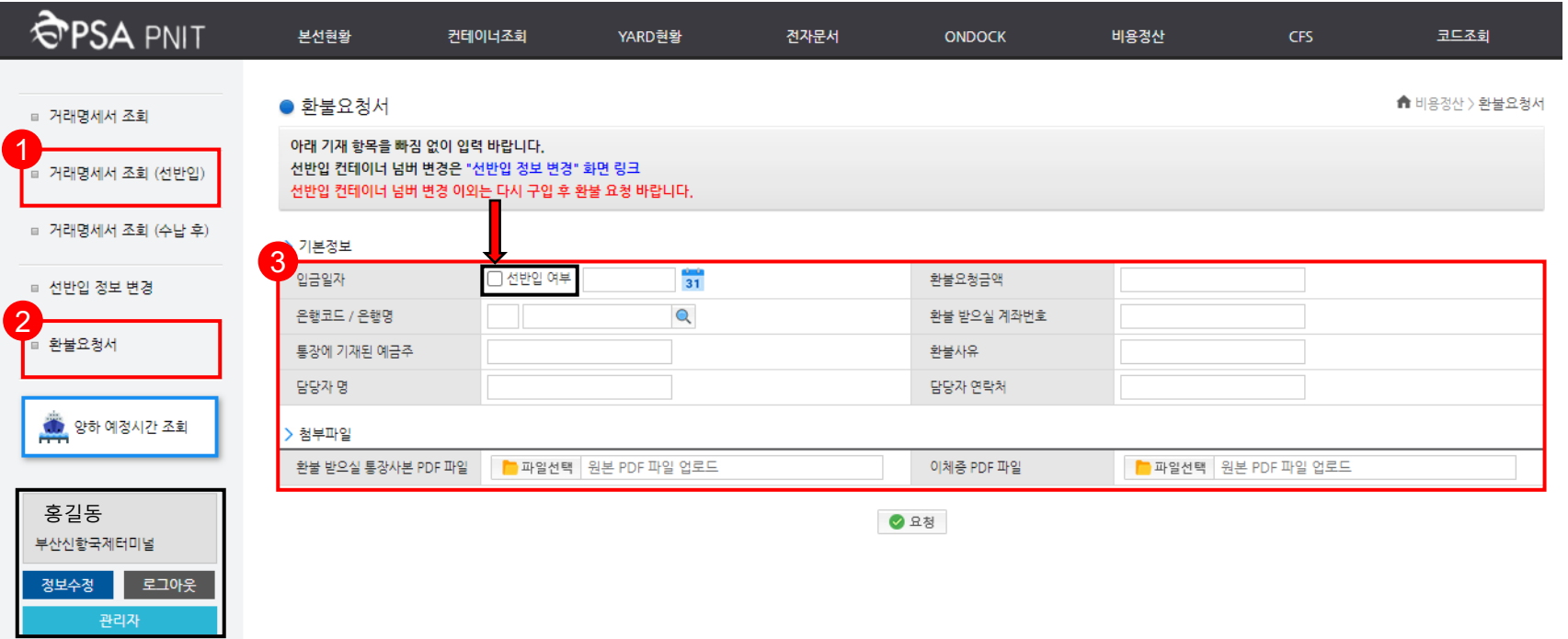

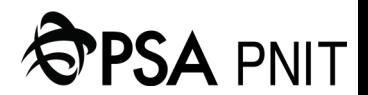

**CONFIDENTIAL** 

# **User Guide for Early Gate In Service**

### **Case 3. 구매 후 거래명세서 조회**

- 1) 거래명세서 조회(수납후)탭 클릭
- 2) 세금계산서 발행일 설정
- 3) 사업자 번호('-' 표시 없이 검색) or 컨테이너 번호 or Tax NO 입력

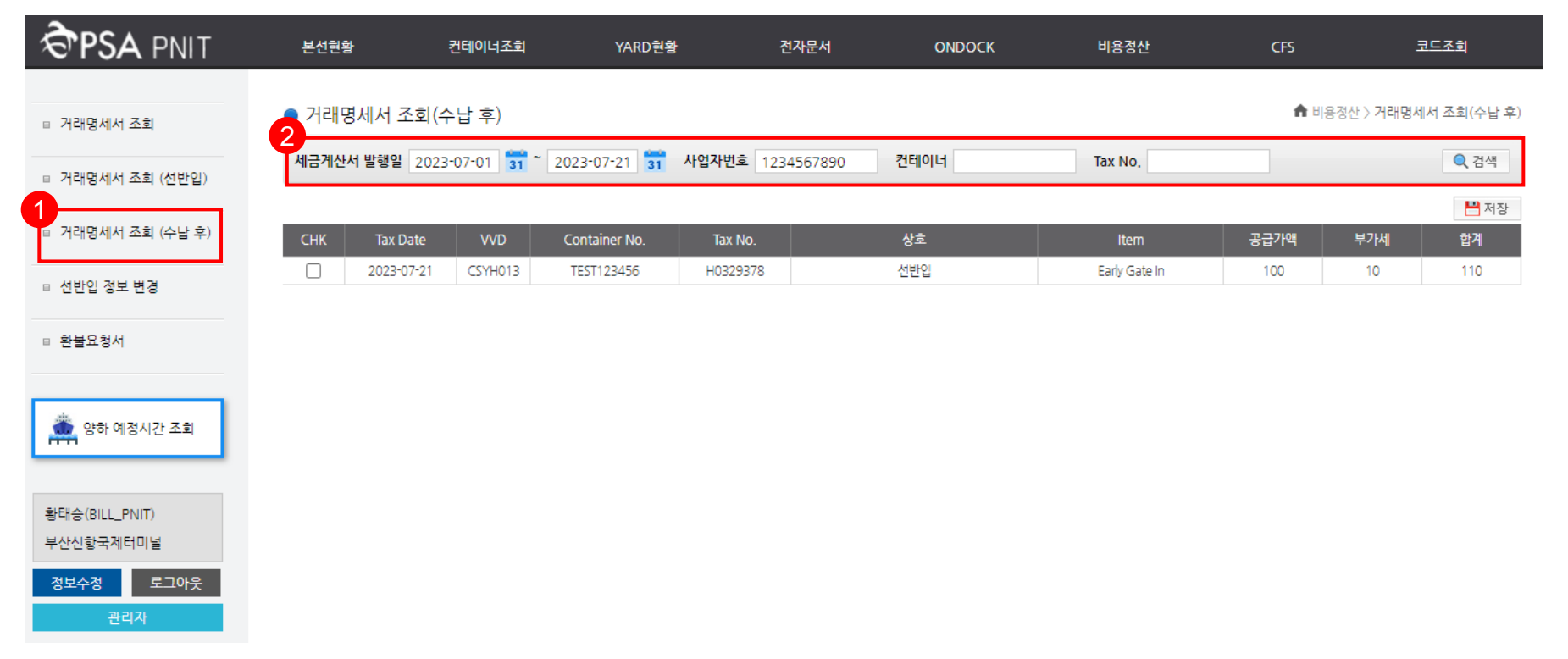

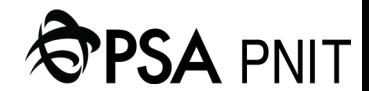